Коми Республикаса велöдан, наука да том йöз политика министерство Министерство образования, науки и молодежной политики Республики Коми **Государственное профессиональное образовательное учреждение «Сыктывкарский целлюлозно – бумажный техникум»**

# **Практическая работа №1**

**УЧЕБНОЙ ДИСЦИПЛИНЫ**

**«Информационные системы в профессиональной деятельности» 13.02.02 Теплоснабжение и теплотехническое оборудование**

РАССМОТРЕНО на заседании ПЦК информационных дисциплин ГПОУ «СЦБТ» Протокол № « » 2019 г. Председатель ПЦК \_\_\_\_\_\_\_\_ В.А. Шулепов УТВЕРЖДАЮ Зам.директора по УПР ГПОУ «СЦБТ» \_\_\_\_\_\_\_\_\_\_\_\_\_\_\_ Е.В. Соколова  $\frac{1}{2019}$  r.

Преподаватель \_\_\_\_\_\_\_\_ Расов Д.Д.

# **Практическая работа №1 «Кодирование текстовой информации».**

### **Цель работы:**

Научиться определять числовые коды символов, вводить символы с помощью числовых кодов.

#### **Задание 1.**

В текстовом редакторе Word определить числовые коды нескольких символов: (в кодировке *Windows)*

#### **Ход работы:**

1. Запустить текстовый редактор Word командой *[Программы-Microsoft Word].*

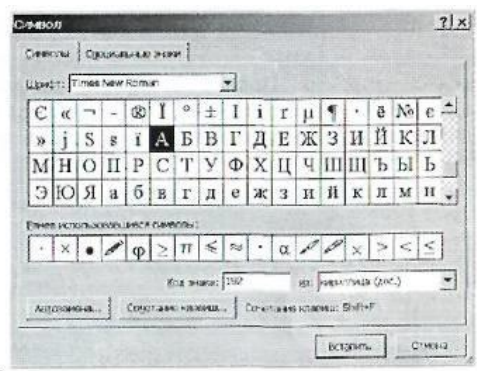

- 2.Ввести команду *[Вставка-Символ...].*  На экране появится диалоговая панель *Символ.* Центральную часть диалоговой панели занимает таблица символов.
- 3. Для определения десятичного числового кода символа в кодировке *Windows(CP1251)* с помощью раскрывающегося списка *из:* выбрать тип кодировки *кириллица (dec).*
- 4. В таблице символов выбрать символ (например, прописную букву «А»). В текстовом поле *Код знака:* появится десятичный числовой код символа (в данном случае 192).
- 5. Закодировать слово:

#### *Математика*

#### **Задание 2.**

В текстовом редакторе Блокнот ввести с помощью числовых кодов последовательность символов в кодировке *MS-DOS.*

# **Ход работы:**

- **1.** Запустить стандартное приложение Блокнот командой *[Программы-Стандартные-Блокнот].*
- 2. С помощью дополнительной цифровой клавиатуры при нажатой клавише {Alt} ввести число 224, в документе появится символ «р». Повторить процедуру для числовых кодов от 225 до 233, в документе появится последовательность из 12 символов «рстуфхцчшщ» в кодировке *MS-DOS.*

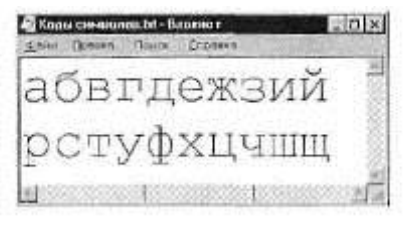

- 3. Расшифровать заданные коды. Прочитать загадку и написать отгадку.
	- a) *87 105 110 100 111 119 115*
	- b) *75 108 97 118 105 97 116 117 114 97* c) *133 163 174*

*32 162 165 232 160 238 226, 32 175 224 168 229 174 164 239 32 162 32 227 173 235 173 168 165 133 163 174 32 167 160 164 168 224 160 238 226 32 168 32* 

*162 225 238 164 227 32 225 227 238 226,*

 *172 165 232 168 162 160 239 225 236 32 162 32 231 227 166 168 165 164 165 171 160.*

#### **Задание 3.** *Задачи*

1. Сколько бит памяти займет слово «Процессор»?

# 2. Текст занимает 0, 5 Кбайт памяти компьютера. Сколько символов содержит этот текст?

3. Считая, что каждый символ кодируется одним байтом, оцените информационный объем следующего предложения из пушкинского четверостишия:

# **Певец-Давид был ростом мал, Но повалил же Голиафа**

4. Как будет выглядеть слово "диск", записанное в кодировке СР1251, в других кодировках?

5.Декодируйте с помощью кодировочной таблицы ASCII следующий текст, заданный шестнадцатеричным кодом: 54 6F 72 6E 61 64 6F.

6. Сколько секунд потребуется модему, передающему сообщение со скоростью 28800 бит/с, чтобы передать 100 страниц текста в 30 строк по 60 символов каждая, при условии, что каждый символ кодируется одним байтом?

7. Сколько **символов** содержится в тексте, использующем таблицу **ASCII**, если известно, что он занимает 24 576 бит памяти?

8. C помощью приведённого в конце задания фрагмента кодировочной таблицы ASCII **закодируйте** заданный текст:

# **I was born in 1975.**

9. C помощью приведённого в конце задания фрагмента кодировочной таблицы ASCII **раскодируйте** заданный текст:

# **98 121 99 107 32 105 115 32 109 121 32 100 111 103 46**